# **CMe3100 (Gen 2) Passerelle de mesure M-Bus pour réseau mobile**

#### **INTRODUCTION**

Le CMe3100 est une passerelle de compteur M-Bus pour réseau fixe avec fonctionnalité d'enregistrement. Il peut lire et interpréter des données de mesure pour tous les compteurs d'électricité montés sur rail ABB DIN avec une interface IR et tout compteur M-Bus conforme au protocole standard M-Bus. Les données de mesure peuvent être téléchargées ou envoyées via différents formats et protocoles, par exemple FTP, e-mail, Modbus, port d'esclaves M-Bus, M-Bus sur TCP/IP et protocole REST. Pour la description complète du produit, allez sur le site d'Elvaco AB, www.elvaco.com.

#### **APERÇU**

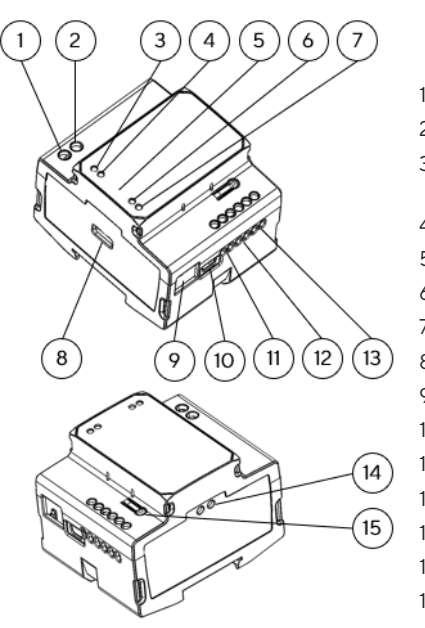

- 1. Alimentation L
- 2. Alimentation N 3. Témoin de marche
- vert 4. Témoin ERR rouge
- 5. Numéro de série
- 6. Témoin jaune LAN
- 7. Témoin bleu
- 8. USB maître
- 9. Connexion Ethernet
- 10. USB esclave
- 11. Esclave M-Bus 1
- 12. Esclave M-Bus 2
- 13. Port maître M-Bus
- 14. Interface IR
- 15. Bouton-poussoir

#### **MONTAGE**

Le CMe3100 est monté sur un rail DIN. Le clip en plastique au bas permet de fixer et de libérer l'appareil. Pour des raisons de sécurité, le boîtier du rail DIN doit recouvrir les bornes.

#### **ALIMENTATION**

L'installation doit être réalisée par un électricien qualifié ou un installateur possédant les connaissances requises. L'alimentation doit être protégée par un disjoncteur de 10 A courbe C ou par un fusible lent. L'appareil doit être connecté via un commutateur clairement repéré et facilement accessible afin qu'il puisse être éteint pendant les interventions de maintenance. L'alimentation principale doit être connectée aux bornes à vis (1) et (2). La tension de l'alimentation principale doit se situer dans la plage100-240 V CA, 50/60 Hz.

#### **MAÎTRE M-BUS**

Le M-Bus est un bus bifilaire multipoint sans polarité. Le CMe3100 est équipé d'un maître M-Bus pour 32 esclaves (32 charges M-Bus, 48 mA). La surcharge du bus déclenchera l'allumage du témoin ERR (4 ) et éteindra le M-Bus. Si vous souhaitez connecter plus de 32 appareils esclaves, montez un maître M-Bus de la série CMeX sur la droite du CMe3100 afin d'augmenter la capacité. Tous les esclaves M-Bus connectés doivent avoir des adresses M-Bus primaires ou secondaires uniques, selon le mode d'adressage. Utilisez un câble de section 0,25- 1,5 mm², par ex. un câble téléphonique standard (EKKX 2x2x0,5) pour connecter le câblage au port (13) du maître M-bus. Ne pas excéder une longueur de câble de 1000 m.

#### **M-BUS SANS FIL**

Le CMe3100 prend en charge la lecture des compteurs M-Bus sans fil via un récepteur M-Bus sans fil Elvaco. Le récepteur M-Bus est connecté au port (13) du maître M-Bus ou est placé juste à côté du CMe3100 pour communiquer par IR. Le système M-Bus sans fil d'Elvaco est automatiquement configuré et les compteurs sans fil peuvent être relevés directement.

#### **PORTS D'ESCLAVES M-BUS**

Le CMe3100 est équipé de deux ports d'esclaves M-Bus permettant de partager des données de mesure avec d'autres systèmes M-Bus. Les ports peuvent être configurés individuellement dans l'interface web. Connectez l'appareil principal au port d'esclave M-Bus 1 (11) ou au port d'esclaves M-Bus 2 (12).

#### **CONNEXION ETHERNET**

Connectez un câble TP de type Cat 5e ou supérieur à la connexion Ethernet (9), RJ45. En cas de connexion réussie avec le commutateur/le concentrateur, le témoin jaune LAN (6) sera allumé en fixe ou clignotant. Si une adresse IP a été ou doit être attribuée au CMe3100, le témoin rouge ERR clignotera à un rythme de 50/50.

#### **INTERFACE IR**

L'interface IR peut être utilisée pour la communication avec un compteur d'électricité ABB ou un module CMeX. Retirez la protection IR (14), montez le CMe3100 sur la gauche de l'autre appareil sans laisser d'espace entre les produits. Ne retirez pas la protection IR si l'interface IR n'est pas utilisée.

#### **COMMENCER VIA LE PORT D'ESCLAVE USB**

Le CMe3100 est configuré via l'interface Web intégrée. Celle-ci est accessible via le port local d'esclaves USB (10) connecté à un PC. Connectez le câble USB inclus entre l'ordinateur et le port d'esclaves USB. Au bout de 30 secondes environ, un disque amovible sera disponible sur l'ordinateur. Ouvrez le dossier sur le disque amovible et exécutez le fichier CMe3100-SETUP.EXE ; suivez les instructions. Une fois l'installation terminée, un navigateur avec l'adresse IP 169.254.254.1 s'ouvrira. (Pour les versions de logiciels antérieures à 1.6.0, l'adresse IP 192.168.100.1 sera utilisée.)

Il est également possible de se connecter via le réseau auquel le produit est connecté. Dans ce cas, un serveur DHCP est nécessaire dans le réseau ou le CMe3100 doit avoir une adresse IP statique configurée. trouvez l'adresse IP utilisée par le CMe3100 et entrez-la dans un navigateur.

#### **CONNEXION**

Nom d'utilisateur : admin Mot de passe : admin

À la première connexion, l'utilisateur doit modifier le nom d'utilisateur et mot de passe. Notez le nouveau mot de passe.

#### **SCHÉMA DE CÂBLAGE**

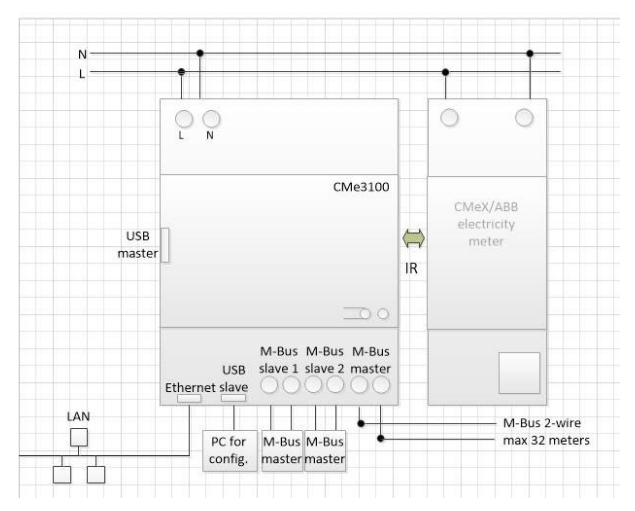

# elvaco

#### **RÉINITIALISATION AUX VALEURS D'USINE**

La passerelle CMe3100 peut être réinitialisée aux paramètres d'usine par défaut en utilisant l'interface Web. Cette réinitialisation peut également être réalisée lors de la mise en route de l'appareil en appuyant sur le bouton-poussoir (15) et en le maintenant enfoncé jusqu'à ce que les voyants vert et rouge se mettent à clignoter alternativement (la relâche du bouton activera la réinitialisation).

#### **TÉMOINS LUMINEUX**

Témoin vert

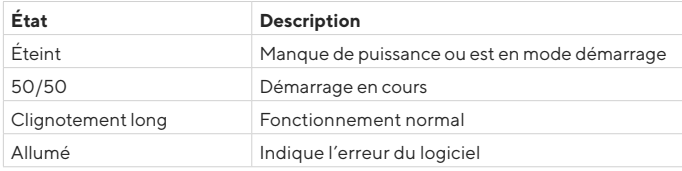

#### Témoin rouge

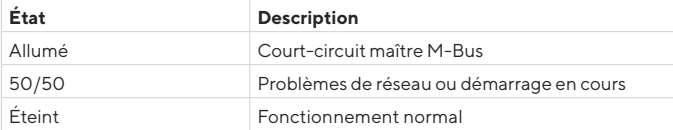

#### Témoin jaune

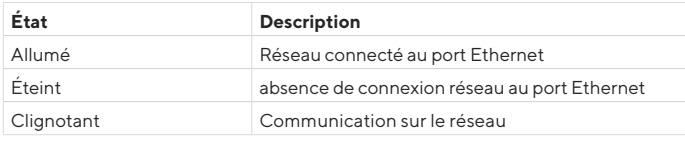

Témoin bleu - Non utilisé

#### **DÉPANNAGE**

#### **Tous les témoins restent éteints**

Vérifiez :

• Que le produit est sous tension. Si le produit se trouve à la première phase du processus de démarrage, attendez environ 20 s.

#### **Le témoin rouge reste allumé**

• Vérifiez l'absence de court-circuit sur le bus M-Bus en mesurant la tension sur le maître M-Bus. La tension doit se situer entre 24 et 30 V CC.

#### **Le témoin rouge clignote, l'accès à l'unité via le réseau local est impossible**

- Le CMe3100 est-il configuré avec une IP statique ou dynamique (l'IP dynamique est défini par défaut) ? Si l'affectation IP statique est utilisée, vérifier l'absence de conflit IP.
- Avec une adresse IP dynamique, vérifiez que le CMe3100 est connecté à un réseau avec un serveur DHCP fonctionnant correctement.

#### **INFORMATIONS DE CONTACT**

#### **Assistance technique Elvaco AB :**

E-mail : support @elvaco.com En ligne : www.elvaco.com

### **SPÉCIFICATIONS TECHNIQUES**

#### **Mécanique**

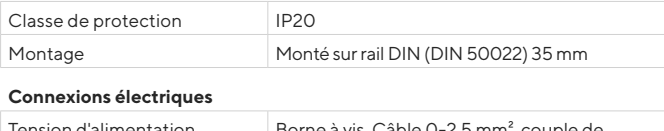

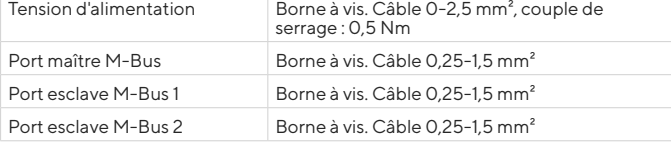

## **Caractéristiques électriques**

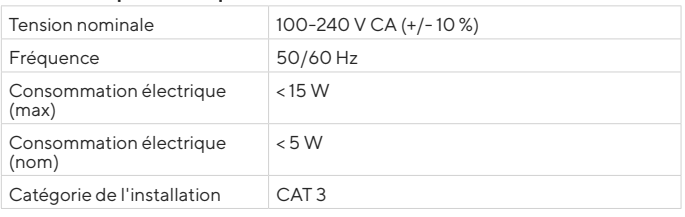

#### **Interface utilisateur**

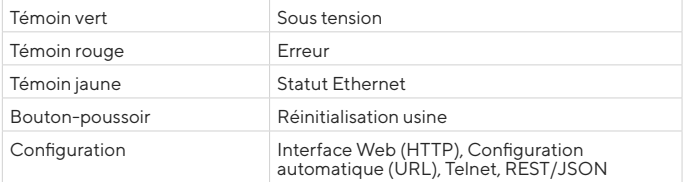

#### **Maître M-Bus intégré**

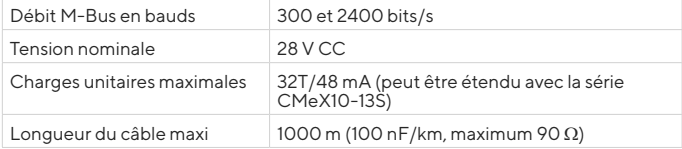

#### **Interface d'esclave M-Bus**

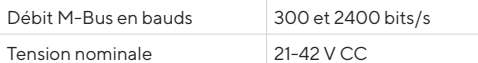

#### **Homologations**

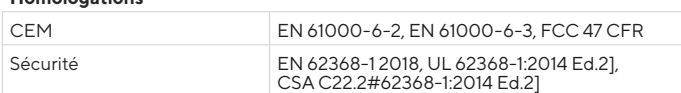

#### **DÉCLARATION DE CONFORMITÉ SIMPLIFIÉE**

Elvaco déclare par la présente que le produit est conforme aux exigences fondamentales et autres clauses pertinentes des directives suivantes:

#### **EU:**

- 2014/30/EU (EMC)
- 2014/35/EU (LVD)
- 2011/65/EU + 2015/863 (RoHS)

#### **GB:**

- $-2016$  No.  $1091$
- 2016 No. 1101
- 2012 No. 3032

#### **USA & CAN:**

- FCC 47 CFR Part 15 Subpart B
- $-$  ICES-001 Issue 4
- CB certificate No. SE-103859
- ETL No:5017602

La Déclaration de conformité complète peut être consultée dans son intégralité sur www.elvaco.se/en > Rechercher le numéro ou nom de l'article.

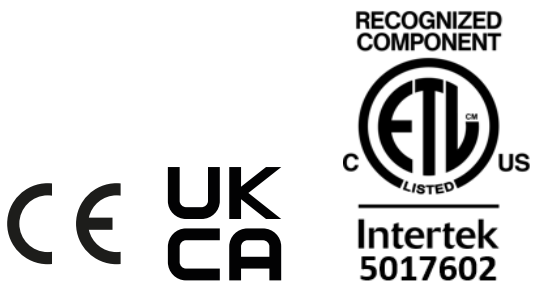

© 2022, Elvaco AB. Tous droits réservés. La documentation et le produit sont fournis « tels quels » et peuvent comporter des inexactitudes ou des lacunes. Elvaco AB n'assume aucune responsabilité en cas de dommages, responsabilités ou autres pertes liés à l'utilisation du présent produit. Aucune partie du contenu du présent manuel ne peut être transmise ou reproduite sous quelque forme que ce soit sans l'autorisation écrite d'Elvaco AB. Imprimé en Suède.

CMe3100 Quick manual A4 French Documentid: 1090136 Version: 6.2